# Vervang een mislukte redundante supervisor module in Catalyst 6500 Series-switches die CatOS (hybride) uitvoeren

# Inhoud

[Inleiding](#page-0-0) [Voorwaarden](#page-0-1) [Vereisten](#page-0-2) [Gebruikte componenten](#page-0-3) [Verwante producten](#page-1-0) **[Conventies](#page-1-1)** [Achtergrondinformatie](#page-1-2) [Stap voor stap Procedure om de Supervisor Module te vervangen - Zelfde hybride OS](#page-1-3) [Stap voor stap Procedure om de Supervisor Module te vervangen - Verschillende hybride OS](#page-5-0) [Controleer voordat u de nieuwe supervisor module toevoegt](#page-5-1) [Voeg de nieuwe Supervisor Module toe](#page-7-0) [Controleer de Supervisor Module nadat u de nieuwe Supervisor Module hebt toegevoegd](#page-9-0) [Controleer de MSFC IOS](#page-10-0) [Standby supervisor en Controleer](#page-13-0) [Hernoemen van Catalyst OS](#page-15-0) [Gerelateerde informatie](#page-16-0)

# <span id="page-0-0"></span>Inleiding

Dit document toont hoe te om een mislukte overtollige Supervisor module in Catalyst 6500 Series switches te vervangen. Dit document verklaart de procedure voor de Supervisor modules die in Hybrid OS lopen.

# <span id="page-0-1"></span>Voorwaarden

## <span id="page-0-2"></span>Vereisten

Cisco raadt kennis van de volgende onderwerpen aan:

- [Redundantie configureren](//www.cisco.com/en/US/docs/switches/lan/catalyst6500/catos/8.x/configuration/guide/redund.html)
- [NSF configureren met SSO MSFC-redundantie](//www.cisco.com/en/US/docs/switches/lan/catalyst6500/catos/8.x/configuration/guide/nsf_sso.html)

## <span id="page-0-3"></span>Gebruikte componenten

De informatie in dit document is gebaseerd op de volgende software- en hardware-versies:

- Cisco Catalyst 6500 Series switch
- Supervisor Module: WS-SUP32-2 GE-3B switch
- Hybride OS:Catalyst OS (CatOS) 8.5(8) MSFC IOS® 12.2(18) SXF7

De informatie in dit document is gebaseerd op de apparaten in een specifieke laboratoriumomgeving. Alle apparaten die in dit document worden beschreven, hadden een opgeschoonde (standaard)configuratie. Als uw netwerk live is, moet u de potentiële impact van elke opdracht begrijpen.

## <span id="page-1-0"></span>Verwante producten

Dit document kan ook met deze hardware- en softwareversies worden gebruikt:

- Supervisor 720 die Hybrid OS in werking stelt
- Supervisor 2 die Hybride OS in werking stelt

## <span id="page-1-1"></span>**Conventies**

Raadpleeg [Cisco Technical Tips Conventions \(Conventies voor technische tips van Cisco\) voor](//www.cisco.com/en/US/tech/tk801/tk36/technologies_tech_note09186a0080121ac5.shtml) [meer informatie over documentconventies.](//www.cisco.com/en/US/tech/tk801/tk36/technologies_tech_note09186a0080121ac5.shtml)

# <span id="page-1-2"></span>Achtergrondinformatie

Dit zijn enkele van de belangrijke punten met betrekking tot overbodige toezichtsmodules:

- Op de standby Supervisor motor, is de console poort inactief, de module status toont als "standby" en de status voor de uplinks poorten wordt normaal getoond.
- $\bullet$  Om u in staat te stellen de start van elke Supervisor Engine afzonderlijk te regelen, worden de configuratieregisters niet gesynchroniseerd tussen de toezichthouder motoren.
- Als de software versies van de twee Supervisor motoren verschillend zijn, of als de configuratie NVRAM van de twee Supervisor motoren verschillend is, downloads de actieve Supervisor motor automatisch zijn softwarebeeld en configuratie aan de standby Supervisor motor.
- De toezichthouder maakt gebruik van twee flitsbeelden: de opstartafbeelding en de uitvoering. De bestandsnaam van de oplader-afbeelding, die is opgegeven in de variabele Opvomgeving, wordt opgeslagen in NVRAM. Het opstartbeeld is het opstartbeeld dat de ROM monitor gebruikt om de Supervisor Engine te starten. Nadat het systeem is opgestart, bevindt het uitvoertijdbeeld zich in dynamisch RAM (DRAM).
- De redundante toezichthouder moet van hetzelfde type zijn met dezelfde modelfunctiekaart. De WS-X6K-SUP1-2GE en de WS-X6K-SUP1A-2GE, die beide zonder de Kaarten van de Gegevens van de Beleidsfunctie (PFCs) zijn compatibel voor redundantie. Voor Supervisor Engine met PFC's moeten de PFC's identiek zijn voor redundantie (twee PFC's, twee PFC2s, twee PFC3AS, twee PFC3Bs, of twee PFC3BXL's).

# <span id="page-1-3"></span>Stap voor stap Procedure om de Supervisor Module te vervangen - Zelfde hybride OS

Deze sectie verschaft de stap voor stap procedure om de Supervisor Module 32 in een Catalyst 6500 Series switch te vervangen. Dit voorbeeld gebruikt een Cisco Catalyst 6509 switch, die twee Supervisor modules in sleuf 5 en 6 heeft. De Supervisor module in sleuf 6 heeft gefaald. Verondersteld wordt dat de mislukte toezichtmodule in sleuf 6 van het chassis is verwijderd. U kunt de procedure zien om de nieuwe Supervisor module aan sleuf 6 toe te voegen.

Als u een extra Cisco Catalyst 6500 Series switch hebt, kunt u de nieuwe supervisor op de switch aansluiten en de Hybrid OS aan het zelfde niveau als de supervisor in sleuf 5 van de productieswitch upgraden of verlagen. Als u dezelfde Hybrid OS in de nieuwe Supervisor module hebt, hoeft u niets op de nieuwe Supervisor module te configureren. Wanneer u de Supervisor module in sleuf 6 toevoegt, synchroon de actieve Supervisor motor automatisch de configuratie. Deze sectie toont het stap voor stap proces en de controlelijst tijdens de supervisor vervanging.

Dit is de stap voor stap procedure om de Supervisor Module 32 in een Catalyst 6500 Series switch te vervangen:

1. Voeg de Supervisor module toe in sleuf 6.Als u een console verbinding met de toezichthouder op sleuf 6 hebt, zou u deze uitvoer moeten zien:

*!--- Supervisor module at slot 6* System Bootstrap, Version 12.2(18r)SX2, RELEASE SOFTWARE (fc1) Technical Support: http://www.cisco.com/techsupport Copyright (c) 2004 by cisco Systems, Inc. Cat6k-Sup32 platform with 524288 Kbytes of main memory Autoboot executing command: "boot bootdisk:cat6000-sup32pfc3k8.8-5-8.bin" Self decompressing the image : ############################################ ########################################################################### ########################################################################### ########################################################################### ########################################################################### ########################################################################### ########################################################################### ########################################################################### ########################################################################### ########################################################################### ########################################################################### ##################################################### [OK] System Power On Diagnostics DRAM Size .............................512 MB Testing DRAM ...........................Passed Verifying Text Segment .............Passed NVRAM Size ...........................2048 KB Level2 Cache .......................Present Level3 Cache .......................Absent System Power On Diagnostics Complete Currently running ROMMON from S (Gold) region Boot image: bootdisk:cat6000-sup32pfc3k8.8-5-8.bin Firmware compiled 01-Dec-06 12:57 by integ Build [100] **This module is now in standby mode. Console is disabled for standby supervisor.**

Deze uitvoer toont de console van de actieve toezichthouder in sleuf 5:

Access2> (enable) Access2> (enable) Access2> (enable) 2007 May 22 19:17:48 %SYS-5-MOD\_INSERT:Module 6 has been inserted Access2> (enable) Access2> (enable) Access2> (enable) %SYS-5-SUP\_MODSBY:Module 6 is in standby mode %SYS-5-SUP\_IMGSYNC:File synchronization process will start in 120 seconds %DIAG-6-RUN\_MINIMUM:Module 6: Running Minimal Diagnostics...

%DIAG-6-DIAG\_OK:Module 6: Passed Online Diagnostics

%SYS-3-TRANSCEIVER\_NOTSUPP: Transceiver on port 6/1 is not supported %SYS-3-TRANSCEIVER\_NOTSUPP: Transceiver on port 6/2 is not supported %SYS-5-PORT\_SSUPOK:Ports on standby supervisor (module 6) are up %SYS-3-MOD\_PORTINTFINSYNC:Port Interface in sync for Module 6 %DIAG-6-RUN\_MINIMUM:Module 16: Running Minimal Diagnostics... %DIAG-6-DIAG\_OK:Module 16: Passed Online Diagnostics %SYS-5-MOD\_OK:Module 16(WS-F6K-MSFC2A,SAL1018LQ3C) is online %MGMT-5-SYS\_CONFIG\_START\_MOD\_FAIL:Unable to start system configuration for module 6 %MGMT-5-SYS\_CONFIG\_START\_MOD\_FAIL:Unable to start system configuration for module 16 %SYS-5-SUP\_IMGSYNCSTART:Active supervisor is synchronizing bootdisk: cat6000-sup32pfc3k8.8-5-8.bin %SYS-5-SUP\_IMGSYNCFINISH:Active supervisor has synchronized bootdisk: cat6000-sup32pfc3k8.8-5-8.bin Access2> (enable) 2. Controleer de redundantie van de toezichthouder: Access2> (enable) **show system highavailability** Highavailability: enabled Highavailability versioning: disabled Highavailability **Operational-status: ON** Access2> (enable) Controleer de MSFC-redundantiestatus: 3.Access2> (enable) session 15 Trying Router-15... Connected to Router-15. Escape character is '^]'. LAB-Router>enable LAB-Router#**show redundancy** Redundant System Information : ------------------------------ Available system uptime = 10 minutes Switchovers system experienced = 0 Standby failures = 0 Last switchover reason = unsupported Hardware Mode = Duplex **Configured Redundancy Mode = Stateful SwitchOver - SSO Operating Redundancy Mode = Stateful SwitchOver - SSO** Maintenance Mode = Disabled Communications = Up Current Processor Information : ------------------------------- **Active Location = slot 5 Current Software state = ACTIVE** Uptime in current state = 10 minutes Image Version = Cisco Internetwork Operating System Software IOS (tm) MSFC2A Software **(C6MSFC2A-ADVENTERPRISEK9\_WAN-M), Version 12.2(18)SXF7,** RELEASE SOFTWARE (fc1)

```
Technical Support: http://www.cisco.com/techsupport
Copyright (c) 1986-2006 by cisco Systems, Inc.
Compiled Thu 23-Nov-06 01:03 by kellythw
                          BOOT =
                    CONFIG_FILE =
                        BOOTLDR =
         Configuration register = 0x2102
Peer Processor Information :
----------------------------
              Standby Location = slot 6
        Current Software state = STANDBY HOT
        Uptime in current state = 2 minutes
                  Image Version = Cisco Internetwork Operating System Software
IOS (tm) MSFC2A Software (C6MSFC2A-ADVENTERPRISEK9_WAN-M),
Version 12.2(18)SXF7, RELEASE SOFTWARE (fc1)
Technical Support: http://www.cisco.com/techsupport
Copyright (c) 1986-2006 by cisco Systems, Inc.
Compiled Thu 23-Nov-06 01:03 by kellythw
                           BOOT =
                    CONFIG_FILE =
                        BOOTLDR =
         Configuration register = 0x2102
```
LAB-Router#

#### Forceer de supervisor failover en test: 4.

```
!--- Supervisor in slot 5 Access2> (enable) switch supervisor
This command will force a switch-over to the standby Supervisor module.
Do you want to continue (y/n) [n]? y
2007 May 21 20:40:37 %SYS-5-MOD_RESET:Module 5 reset from Console//
Access2> (enable)
System Bootstrap, Version 12.2(18r)SX2, RELEASE SOFTWARE (fc1)
Technical Support: http://www.cisco.com/techsupport
Copyright (c) 2004 by cisco Systems, Inc.
Cat6k-Sup32 platform with 262144 Kbytes of main memory
```

```
Autoboot executing command: "boot bootdisk:cat6000-sup32pfc3k8.8-5-8.bin"
Self decompressing the image : ##############################################
#############################################################################
#############################################################################
#############################################################################
#############################################################################
#############################################################################
#############################################################################
#############################################################################
#############################################################################
#############################################################################
#############################################################################
##################################################### [OK]
```
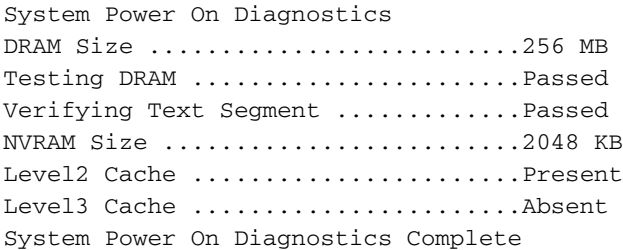

Currently running ROMMON from S (Gold) region

Firmware compiled 01-Dec-06 12:57 by integ Build [100]

**This module is now in standby mode. Console is disabled for standby supervisor**

5. Console in supervisor 6 en controleer de supervisor en MSFC configuratie.

## <span id="page-5-0"></span>Stap voor stap Procedure om de Supervisor Module te vervangen - Verschillende hybride OS

Deze sectie legt de stap voor stap procedure uit om de Supervisor Module 32 in een Catalyst 6500 Series switch te vervangen. Dit voorbeeld gebruikt een Cisco Catalyst 6509 switch die twee Supervisor modules in sleuf 5 en 6 heeft. De Supervisor module in sleuf 6 heeft gefaald. Verondersteld wordt dat de mislukte toezichtmodule in sleuf 6 van het chassis is verwijderd. U kunt de procedure zien om de nieuwe Supervisor module aan sleuf 6 toe te voegen.

Als u geen optie hebt om de nieuwe supervisor hybride OS aan de zelfde versie als de actieve supervisor te verbeteren, kunt u deze procedure uitvoeren om de Supervisor module toe te voegen en de Hybrid OS en de switchconfiguratie te synchroniseren. De meeste procedure is geautomatiseerd. Dit document toont het stap voor stap proces en de controlelijst die moet worden uitgevoerd tijdens de supervisor vervanging.

### <span id="page-5-1"></span>Controleer voordat u de nieuwe supervisor module toevoegt

Deze sectie toont u de show output van de schakelaar zonder de supervisor in sleuf 6.

- Module weergeven
- Versie weergeven
- variabele Opstarten

#### 1. Module uitvoer weergeven:

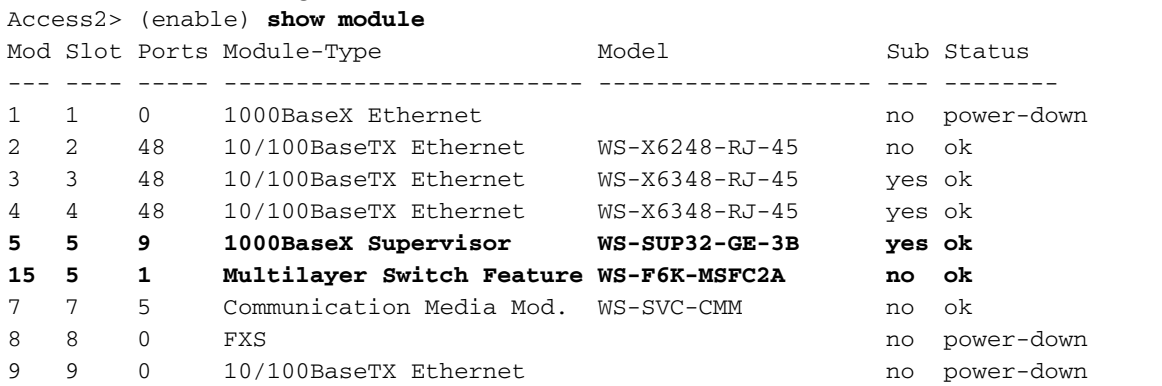

*!--- Output suppressed* Mod Sub-Type Sub-Model Sub-Serial Sub-Hw Sub-Sw --- ---------------- ------- ------------------- ----------- ------ ------ 3 Inline Power Module WS-F6K-VPWR 1.0 1.1(1) 4 Inline Power Module WS-F6K-VPWR 1.0 1.1(1) **5 L3 Switching Engine III WS-F6K-PFC3B SAL1012GREU 2.1** Access2> (enable)

2. Uitvoer van versie tonen: Access2> (enable) **show version WS-C6509 Software, Version** NmpSW: **8.5(8)**

Copyright (c) 1995-2006 by Cisco Systems NMP S/W compiled on Dec 1 2006, 23:03:43 System Bootstrap Version: 12.2 System Boot Image File is '**bootdisk:cat6000-sup32pfc3k8.8-5-8.bin**' System Configuration register is 0x2102 Hardware Version: 2.0 Model: WS-C6509 Serial #: SCA034500F5 PS1 Module: WS-CAC-6000W Serial #: AZS10130G7T Mod Port Model Serial # Versions --- ---- ------------------- ----------- -------------------------------------- 2 48 WS-X6248-RJ-45 SAD03431007 Hw : 1.1 Fw : 4.2(0.24)VAI78 Sw : 8.5(8) 3 48 WS-X6348-RJ-45 SAD04150A2T Hw : 1.1 Fw : 5.3(1) Sw : 8.5(8)  $WS-F6K-VPWR$  Hw : 1.0 Sw : 1.1(1) 4 48 WS-X6348-RJ-45 SAD05070CNX Hw : 2.0 Fw : 5.4(2) Sw : 8.5(8) WS-F6K-VPWR Hw : 1.0 Sw : 1.1(1) 5 9 **WS-SUP32-GE-3B** SAL1010F8KG Hw : 4.2 Fw : 12.2 Fw1: 8.5(8) Sw : 8.5(8) Sw1: 8.5(8) WS-F6K-PFC3B SAL1012GREU Hw : 2.1 Sw : 7 5 WS-SVC-CMM SAD100707YJ Hw : 2.8 Fw : 12.4(7a), Sw : 12.4(7a), 15 1 WS-F6K-MSFC2A SAL1012GG1X Hw : 3.0 Fw : 12.2(18)SXF7 Sw : 12.2(18)SXF7 DRAM FLASH FLASH NVRAM Module Total Used Free Total Used Free Total Used Free ------ ------- ------- ------- ------- ------- ------- ----- ----- ----- 5 262144K 124421K 137723K 249772K 9796K 239976K 2048K 366K 1682K

Uptime is 0 day, 0 hour, 3 minutes Access2> (enable)

#### Opstartvariabele: 3.

*!--- Current working directory* Access2> (enable) pwd bootdisk *!--- Files in the bootdisk* Access2> (enable) dir 2 -rw- 10029260 Dec 13 2006 15:37:08 cat6000-sup32pfc3k8.8-5-8.bin 245735424 bytes available (10031104 bytes used) *!--- Boot variable* Access2> (enable) **show boot** BOOT variable = **bootdisk:cat6000-sup32pfc3k8.8-5-8.bin**,1; CONFIG\_FILE variable = bootflash:switch.cfg

Configuration register is 0x2102 ignore-config: disabled auto-config: non-recurring, overwrite, sync disabled ROMMON console baud: 9600 boot: image specified by the boot system commands

Image auto sync is enabled

Image auto sync timer is 120 seconds Access2> (enable)

### <span id="page-7-0"></span>Voeg de nieuwe Supervisor Module toe

De Supervisor module wordt in sleuf 6 ingevoegd. De console output van de actieve en standby supervisor modules wanneer u de nieuwe standby supervisor module in de switch toevoegt wordt hier getoond:

Plaats de nieuwe Supervisor module in sleuf 6.U kunt dit logbericht zien in de actieve 1. Supervisor module:

Access2> (enable) 2007 May 21 20:21:14 %SYS-5-MOD\_INSERT:Module 6 has been inserted

Als u zich bij 6 hebt aangesloten op de standby supervisor, kunt u dit startproces zien: System Bootstrap, Version 12.2(18r)SX2, RELEASE SOFTWARE (fc1) Technical Support: http://www.cisco.com/techsupport Copyright (c) 2004 by cisco Systems, Inc. Cat6k-Sup32 platform with 524288 Kbytes of main memory

Autoboot executing command: "boot bootdisk:cat6000-sup32pfc3k8.8-4-5.bin" Self decompressing the image : ############################################## ############################################################################# ############################################################################# ############################################################################# ############################################################################# ############################################################################# ############################################################################# ############################################################################# ############################################################################# ############################################################################# ######################################################################## [OK]

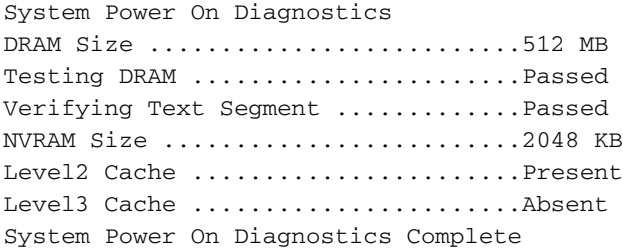

Currently running ROMMON from S (Gold) region Boot image: bootdisk:cat6000-sup32pfc3k8.8-4-5.bin

Firmware compiled 02-Aug-05 16:08 by integ Build [100]

**This module is now in standby mode. Console is disabled for standby supervisor**

bootdisk:cat6000-sup32pfc3k8.8-5-8.bin

U kunt de overtollige status van de actieve Supervisor module bij sleuf 5 verifiëren. 2.

Access2> (enable) 2007 May 21 20:23:09 %SYS-5-SUP\_MODSBY:Module 6 is in standby mode 2007 May 21 20:23:11 %SYS-5-SUP\_IMGSYNCSTART:Active supervisor is synchronizing

Access2> (enable) **show system highavailability** Highavailability: enabled

Highavailability versioning: disabled Highavailability **Operational-status: OFF(standby-supervisor-image-incompatible)**

De actieve Supervisor module kopieert CatOS in de standby supervisor module. Het vormt ook de laarsvariabele van de standby supervisor motor aan het nieuwe CatOS.

Access2> (enable) 2007 May 21 20:24:23 %SYS-5-SUP\_IMGSYNCFINISH:Active superviso r has synchronized bootdisk:cat6000-sup32pfc3k8.8-5-8.bin

Nadat het CatOS beeld naar de standby supervisor wordt gekopieerd, wordt de standby module 6 automatisch opnieuw geladen met de nieuwe afbeelding.

This module is now in standby mode. Console is disabled for standby supervisor

System Bootstrap, Version 12.2(18r)SX2, RELEASE SOFTWARE (fc1) Technical Support: http://www.cisco.com/techsupport Copyright (c) 2004 by cisco Systems, Inc. Cat6k-Sup32 platform with 524288 Kbytes of main memory

Autoboot executing command: "boot bootdisk:RTSYNC\_cat6000-sup32pfc3k8.8-5-8.bin" Self decompressing the image : ################################################# ################################################################################ ################################################################################ ################################################################################ ################################################################################ ################################################################################ ################################################################################ ################################################################################ ################################################################################ ################################################################################ ################################################################################ ##################################################### [OK]

System Power On Diagnostics DRAM Size ..........................512 MB Testing DRAM .........................Passed Verifying Text Segment .............Passed NVRAM Size .........................2048 KB Level2 Cache .......................Present Level3 Cache ..........................Absent System Power On Diagnostics Complete

Currently running ROMMON from S (Gold) region Boot image: bootdisk:RTSYNC\_cat6000-sup32pfc3k8.8-5-8.bin

Firmware compiled 01-Dec-06 12:57 by integ Build [100]

This module is now in standby mode. Console is disabled for standby supervisor

3. Zodra de standby module omhoog is, kunt u de overtolligheidsstatus van de actieve Supervisor module verifiëren.

Access2> (enable) 2007 May 21 20:26:22 %SYS-5-SUP\_MODSBY:Module 6 is in standby mode 2007 May 21 20:26:23 %SYS-5-SUP\_IMGSYNC:File synchronization process will start in 120 seconds 2007 May 21 20:27:08 %SYS-1-SYS\_LCPERR1:Module 16: RP requested reset of peer RP : MSFC on module 16 will be reset 2007 May 21 20:27:24 %DIAG-6-RUN\_MINIMUM:Module 6: Running Minimal Diagnostics.. .

2007 May 21 20:27:24 %DIAG-6-DIAG\_OK:Module 6: Passed Online Diagnostics

```
2007 May 21 20:27:25 %SYS-3-TRANSCEIVER_NOTSUPP: Transceiver on port 6/1 is not
supported
2007 May 21 20:27:25 %SYS-3-TRANSCEIVER_NOTSUPP: Transceiver on port 6/2 is not
supported
2007 May 21 20:27:25 %SYS-5-PORT_SSUPOK:Ports on standby supervisor (module 6) a
re up
2007 May 21 20:27:25 %SYS-3-MOD_PORTINTFINSYNC:Port Interface in sync for Module
 6
2007 May 21 20:28:24 %SYS-5-SUP_IMGSYNCSTART:Active supervisor
 is synchronizing bootdisk:cat6000-sup32pfc3k8.8-5-8.bin
2007 May 21 20:28:25 %SYS-5-SUP_IMGSYNCFINISH:Active supervisor has synchronized
 bootdisk:cat6000-sup32pfc3k8.8-5-8.bin
Access2> (enable)
Access2> (enable) dir
      2 -rw- 10029260 Dec 13 2006 15:37:08 cat6000-sup32pfc3k8.8-5-8.bin
245735424 bytes available (10031104 bytes used)
Access2> (enable) dir 6/
     2 -rw- 9356096 May 11 2006 19:04:09 cat6000-sup32pfc3k8.8-4-5.bin
    2287 -rw- 10029260 May 21 2007 20:24:10 RTSYNC_cat6000-sup32pfc3k8.8-5-
8.bin
!--- You can see the copied CatOS name starts with RTSYNC_ 236900352 bytes available
(19390464 bytes used) Access2> (enable) show system highavailability
Highavailability: enabled
Highavailability versioning: disabled
Highavailability Operational-status: ON
```
### <span id="page-9-0"></span>Controleer de Supervisor Module nadat u de nieuwe Supervisor Module hebt toegevoegd

#### Volg deze stappen:

#### 1. Module uitvoer weergeven:

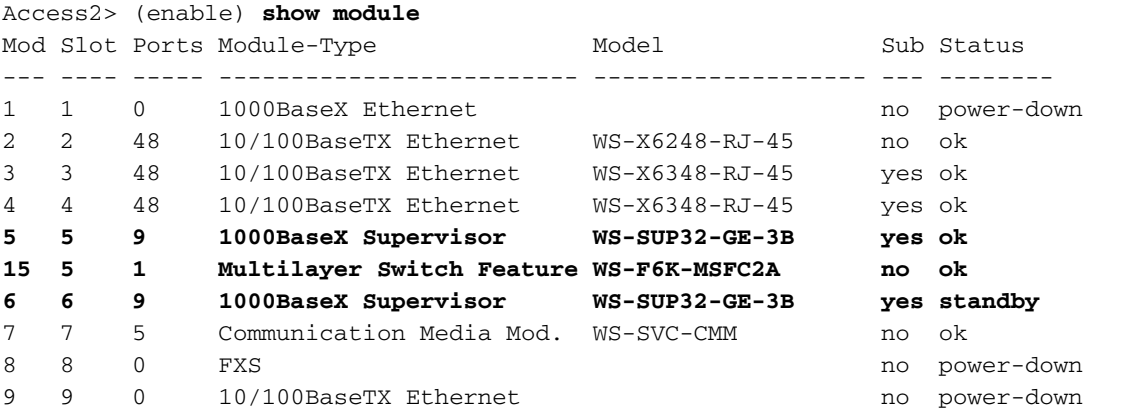

*!--- Output suppressed* Mod Sub-Type Sub-Model Sub-Serial Sub-Hw Sub-Sw --- ---------------- ------- ------------------- ----------- ------ ------ 3 Inline Power Module WS-F6K-VPWR 1.0 1.1(1) 4 Inline Power Module WS-F6K-VPWR 1.0 1.1(1) **5 L3 Switching Engine III WS-F6K-PFC3B SAL1012GREU 2.1**

**6 L3 Switching Engine III WS-F6K-PFC3B SAL1017L9WJ 2.1**

#### Controleer de redundantie-geschiedenis: 2.

Access2> (enable) **show system redundancy-history** Maximum entries of switchover history table = 10 System cold start due to switchover failure = 4

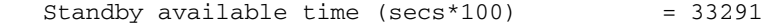

Redundant History Switchover Table:

### <span id="page-10-0"></span>Controleer de MSFC IOS

CatOS wordt automatisch gekopieerd tijdens het SYNC-proces. IOS op de MSFC wordt echter niet automatisch gekopieerd.

Controleer IOS en redundantie van de MSFC: 1.

```
!--- 1. Connect to MSFC Access2> (enable) session 15
Trying Router-15...
Connected to Router-15.
Escape character is '^]'.
LAB-Router>enable
 !--- 2. Verify the IOS file in the bootflash LAB-Router#dir
Directory of bootflash:/
     1 -rwx 17966324 Dec 13 2006 15:12:29 +00:00 c6msfc2a-adventerprisek9_w
an-mz.122-18.SXF7.bin
65536000 bytes total (47569548 bytes free)
!--- 3. Show version output LAB-Router#show version
Cisco Internetwork Operating System Software
IOS (tm) MSFC2A Software (C6MSFC2A-ADVENTERPRISEK9_WAN-M), Version 12.2(18)SXF7,
 RELEASE SOFTWARE (fc1)
Technical Support: http://www.cisco.com/techsupport
Copyright (c) 1986-2006 by cisco Systems, Inc.
Compiled Thu 23-Nov-06 01:03 by kellythw
Image text-base: 0x40101040, data-base: 0x42638000
ROM: System Bootstrap, Version 12.2(17r)SX3, RELEASE SOFTWARE (fc1)
BOOTLDR: MSFC2A Software (C6MSFC2A-ADVENTERPRISEK9_WAN-M), Version 12.2(18)SXF7,
 RELEASE SOFTWARE (fc1)
LAB-Router uptime is 26 minutes
System returned to ROM by power-on
System image file is "bootflash:c6msfc2a-adventerprisek9_wan-mz.122-18.SXF7.bin"
 !--- 4. MSFC redundancy status LAB-Router#show redundancy
Redundant System Information :
------------------------------
        Available system uptime = 4 minutes
Switchovers system experienced = 0
               Standby failures = 0
         Last switchover reason = unsupported
                  Hardware Mode = Duplex
     Configured Redundancy Mode = Stateful SwitchOver - SSO
      Operating Redundancy Mode = Route Processor Redundancy
!--- It is running in the RPR mode because the standby MSFC !--- is running different
version of IOS. Maintenance Mode = Disabled Communications = Up Current Processor
Information : ------------------------------- Active Location = slot 5
        Current Software state = ACTIVE
        Uptime in current state = 4 minutes
                  Image Version = Cisco Internetwork Operating System Software
IOS (tm) MSFC2A Software (C6MSFC2A-ADVENTERPRISEK9_WAN-M),
Version 12.2(18)SXF7, RELEASE SOFTWARE (fc1)
```

```
Technical Support: http://www.cisco.com/techsupport
Copyright (c) 1986-2006 by cisco Systems, Inc.
Compiled Thu 23-Nov-06 01:03 by kellythw
                          BOOT =
                    CONFIG_FILE =
                        BOOTLDR =
         Configuration register = 0x2102
Peer Processor Information :
----------------------------
              Standby Location = slot 6
        Current Software state = STANDBY COLD
        Uptime in current state = 2 minutes
                  Image Version = Cisco Internetwork Operating System Software
IOS (tm) MSFC2A Software (C6MSFC2A-IPBASE_WAN-M),
Version 12.2(18)SXF4, RELEASE SOFTWARE (fc1)
Technical Support: http://www.cisco.com/techsupport
Copyright (c) 1986-2006 by cisco Systems, Inc.
Compiled Thu 23-Mar-06 14:53 by tinhuang
                           BOOT =
                    CONFIG_FILE =
                        BOOTLDR =
         Configuration register = 0x2102
!--- Note that the boot variable is blank. The MSFC boots the !--- first IOS image in the
bootflash: LAB-Router# LAB-Router#exit
Access2> (enable)
```
2. Upgradeer de IOS op de stand-by MSFC.Kopieert de IOS-afbeelding naar de stand-by MSFC:

```
LAB-Router#copy c6msfc2a-adventerprisek9_wan-mz.122-18.SXF7.bin slavebootflash:/
Destination filename [c6msfc2a-adventerprisek9_wan-mz.122-18.SXF7.bin]?
Copy in progress...CCCCCCCCCCCCCCCCCCCCCCCCCCCCCCCCCCCCCCCCCCCCCCCCCCCCCCCCCCCCC
CCCCCCCCCCCCCCCCCCCCCCCCCCCCCCCCCCCCCCCCCCCCCCCCCCCCCCCCCCCCCCCCCCCCCCCCCCCCCCCC
CCCCCCCCCCCCCCCCCCCCCCCCCCCCCCCCCCCCCCCCCCCCCCCCCCCCCCCCCCCCCCCCCCCCCCCCCCCCCCCC
CCCCCCCCCCCCCCCCCCCCCCCCCCCCCCCCCCCCCCCCCCCCCCCCCCCCCC
17966324 bytes copied in 44.180 secs (406662 bytes/sec)
LAB-Router#
```
*!--- Delete the old IOS image. Because the boot variable is blank !--- and the MSFC boots the first IOS image in the bootflash:* LAB-Router#**cd slavebootflash:**

```
LAB-Router#delete c6msfc2a-ipbase_wan-mz.122-18.SXF4.bin
Delete filename [c6msfc2a-ipbase_wan-mz.122-18.SXF4.bin]?
Delete slavebootflash:c6msfc2a-ipbase_wan-mz.122-18.SXF4.bin? [confirm]
LAB-Router#
```
Herladen van de standby supervisor module: LAB-Router#**exit**

```
Access2> (enable) reset 6
This command will reset module 6.
Do you want to continue (y/n) [n]? y
2007 May 21 21:14:03 %SYS-5-MOD_RESET:Module 6 reset from Console//
Resetting module 6...
```

```
Access2> (enable) show system highavailability
Highavailability: enabled
Highavailability versioning: disabled
Highavailability Operational-status: OFF(standby-supervisor-not-present)
Access2> (enable)
```

```
2007 May 21 21:16:01 %SYS-5-SUP_MODSBY:Module 6 is in standby
mode
2007 May 21 21:16:02 %SYS-5-SUP_IMGSYNC:File synchronization
```
process will start in 120 seconds 2007 May 21 21:16:03 %DIAG-6-RUN\_MINIMUM:Module 6: Running Minimal Diagnostics.. . 2007 May 21 21:16:05 %DIAG-6-DIAG\_OK:Module 6: Passed Online Diagnostics 2007 May 21 21:16:06 %SYS-3-TRANSCEIVER\_NOTSUPP: Transceiver on port 6/1 is not supported 2007 May 21 21:16:06 %SYS-3-TRANSCEIVER\_NOTSUPP: Transceiver on port 6/2 is not supported 2007 May 21 21:16:06 %SYS-5-PORT\_SSUPOK:Ports on standby supervisor (module 6) are up 2007 May 21 21:16:07 %SYS-3-MOD\_PORTINTFINSYNC:Port Interface in sync for Module 6 2007 May 21 21:16:49 %SYS-1-SYS\_LCPERR1:Module 16: RP requeste d reset of peer RP: MSFC on module 16 will be reset Access2> (enable) **show system highavailability** Highavailability: enabled Highavailability versioning: disabled Highavailability **Operational-status: ON** Access2> (enable) 3. Controleer MSFC IOS na de upgrade: Access2> (enable) session 15 Trying Router-15... Connected to Router-15. Escape character is '^]'. LAB-Router>enable LAB-Router#**show redundancy** Redundant System Information : ------------------------------ Available system uptime = 17 minutes Switchovers system experienced = 0 Standby failures = 1 Last switchover reason = unsupported Hardware Mode = Duplex **Configured Redundancy Mode = Stateful SwitchOver - SSO Operating Redundancy Mode = Stateful SwitchOver - SSO** Maintenance Mode = Disabled Communications = Up Current Processor Information : ------------------------------- Active Location = slot 5 Current Software state = ACTIVE Uptime in current state = 17 minutes Image Version = Cisco Internetwork Operating System Software IOS (tm) MSFC2A Software **(C6MSFC2A-ADVENTERPRISEK9\_WAN-M), Version 12.2(18)SXF7**, RELEASE SOFTWARE (fc1) Technical Support: http://www.cisco.com/techsupport Copyright (c) 1986-2006 by cisco Systems, Inc. Compiled Thu 23-Nov-06 01:03 by kellythw BOOT = CONFIG\_FILE = BOOTLDR = Configuration register = 0x2102 Peer Processor Information :

----------------------------

```
 Standby Location = slot 6
         Current Software state = STANDBY HOT
        Uptime in current state = 0 minutes
                  Image Version = Cisco Internetwork Operating System Software
IOS (tm) MSFC2A Software (C6MSFC2A-ADVENTERPRISEK9_WAN-M),
Version 12.2(18)SXF7, RELEASE SOFTWARE (fc1)
Technical Support: http://www.cisco.com/techsupport
Copyright (c) 1986-2006 by cisco Systems, Inc.
Compiled Thu 23-Nov-06 01:03 by kellythw
                          BOOT =
                    CONFIG_FILE =
                       BOOTLDR =
         Configuration register = 0x2102
```
LAB-Router#

### <span id="page-13-0"></span>Standby supervisor en Controleer

Nu, kunt u de Supervisor module aan de nieuwe toegevoegde stand-by supervisor module uitzetten en testen.

#### 1. failover van de Supervisor module:

Access2> (enable) **switch supervisor** This command will force a switch-over to the standby Supervisor module. Do you want to continue (y/n) [n]? **y** 2007 May 21 20:40:37 %SYS-5-MOD\_RESET:Module 5 reset from Console// Access2> (enable) System Bootstrap, Version 12.2(18r)SX2, RELEASE SOFTWARE (fc1) Technical Support: http://www.cisco.com/techsupport Copyright (c) 2004 by cisco Systems, Inc. Cat6k-Sup32 platform with 262144 Kbytes of main memory

```
Autoboot executing command: "boot bootdisk:cat6000-sup32pfc3k8.8-5-8.bin"
Self decompressing the image : #################################################
################################################################################
################################################################################
################################################################################
################################################################################
################################################################################
################################################################################
################################################################################
################################################################################
################################################################################
################################################################################
##################################################### [OK]
```
System Power On Diagnostics DRAM Size ..........................256 MB Testing DRAM .......................Passed Verifying Text Segment .............Passed NVRAM Size .........................2048 KB Level2 Cache .......................Present Level3 Cache ..........................Absent System Power On Diagnostics Complete

Currently running ROMMON from S (Gold) region Boot image: bootdisk:cat6000-sup32pfc3k8.8-5-8.bin **This module is now in standby mode. Console is disabled for standby supervisor**

2. Console in supervisor 6, wat nu de actieve module is Status redundantie: Access2> (enable) **show system highavailability** Highavailability: enabled Highavailability versioning: disabled Highavailability Operational-status: ON Access2> (enable) **show system redundancy-history** Maximum entries of switchover history table = 10 System cold start due to switchover failure = 4 Standby available time (secs\*100) = 98984 Redundant History Switchover Table: Index: 1 **Previous active supervisor module: 5 Current active supervisor module : 6** Switchover reason : user initiated Switchover time : Mon May 21 2007, 20:40:37 Versie weergeven: Access2> (enable) **show version WS-C6509 Software, Version NmpSW: 8.5(8)** Copyright (c) 1995-2006 by Cisco Systems NMP S/W compiled on Dec 1 2006, 23:03:43 System Bootstrap Version: 12.2 System Boot Image File is '**bootdisk:RTSYNC\_cat6000-sup32pfc3k8.8-5-8.bin**' System Configuration register is 0x2102 Opstartvariabele: Access2> (enable) **show boot** BOOT variable = b**ootdisk:RTSYNC\_cat6000-sup32pfc3k8.8-5-8.bin,1;bootdisk:cat6000 -sup32pfc3k8.8-4-5.bin,1;** CONFIG\_FILE variable = bootdisk:switch.cfg Configuration register is 0x2102 ignore-config: disabled auto-config: non-recurring, overwrite, sync disabled ROMMON console baud: 9600 boot: image specified by the boot system commands Image auto sync is enabled Image auto sync timer is 120 seconds Module tonen: Access2> (enable) **show module** Mod Slot Ports Module-Type Model Sub Status --- ---- ----- ------------------------- ------------------- --- -------- 1 1 Unknown Card power-down 2 2 48 10/100BaseTX Ethernet WS-X6248-RJ-45 no ok 3 3 48 10/100BaseTX Ethernet WS-X6348-RJ-45 yes ok 4 4 48 10/100BaseTX Ethernet WS-X6348-RJ-45 yes ok **5 5 9 1000BaseX Supervisor WS-SUP32-GE-3B yes standby 6 6 9 1000BaseX Supervisor WS-SUP32-GE-3B yes ok 16 6 1 Multilayer Switch Feature WS-F6K-MSFC2A no ok** 7 7 5 Communication Media Mod. WS-SVC-CMM and ok 8 8 0 FXS 10 and 10 and 10 and 10 and 10 and 10 and 10 and 10 and 10 and 10 and 10 and 10 and 10 and 10 and 10 and 10 and 10 and 10 and 10 and 10 and 10 and 10 and 10 and 10 and 10 and 10 and 10 and 10 and 10 and 10 and 10 9 9 Unknown Card power-down

*!--- Output suppressed* Mod Sub-Type Sub-Model Sub-Serial Sub-Hw Sub-Sw --- ---------------- ------- ------------------- ----------- ------ ------ 3 Inline Power Module WS-F6K-VPWR 1.0 1.1(1) 4 Inline Power Module WS-F6K-VPWR 1.0 1.1(1) **5 L3 Switching Engine III WS-F6K-**

**PFC3B SAL1012GREU 2.1**

**6 L3 Switching Engine III WS-F6K-PFC3B SAL1017L9WJ 2.1**

Access2> (enable) 3. Controleer MSFC:

Access2> (enable) session 16 Trying Router-16... Connected to Router-16. Escape character is '^]'.

LAB-Router>enable

LAB-Router#**show version**

Cisco Internetwork Operating System Software IOS (tm) MSFC2A Software (C6MSFC2A-ADVENTERPRISEK9\_WAN-M), **Version 12.2(18)SXF7**, RELEASE SOFTWARE (fc1) Technical Support: http://www.cisco.com/techsupport Copyright (c) 1986-2006 by cisco Systems, Inc. Compiled Thu 23-Nov-06 01:03 by kellythw Image text-base: 0x40101040, data-base: 0x42638000

ROM: System Bootstrap, Version 12.2(17r)SX3, RELEASE SOFTWARE (fc1) BOOTLDR: MSFC2A Software (C6MSFC2A-ADVENTERPRISEK9\_WAN-M), Version 12.2(18)SXF7, RELEASE SOFTWARE (fc1)

LAB-Router uptime is 7 minutes System returned to ROM by Stateful Switchover System image file is "**bootflash:c6msfc2a-adventerprisek9\_wan-mz.122-18.SXF7.bin**"

This product contains cryptographic features and is subject to United States and local country laws governing import, export, transfer and use. Delivery of Cisco cryptographic products does not imply third-party authority to import, export, distribute or use encryption. Importers, exporters, distributors and users are responsible for compliance with U.S. and local country laws. By using this product you agree to comply with applicable laws and regulations. If you are unable to comply with U.S. and local laws, return this product immediately.

A summary of U.S. laws governing Cisco cryptographic products may be found at: http://www.cisco.com/wwl/export/crypto/tool/stqrg.html

If you require further assistance please contact us by sending email to export@cisco.com.

cisco MSFC2A (R7000) processor (revision MSFC2A) with 458752K/65536K bytes of me mory. Processor board ID MSFC2A R7000 CPU at 300Mhz, Implementation 0x27, Rev 3.3, 256KB L2, 1024KB L3 Cache Last reset from power-on SuperLAT software (copyright 1990 by Meridian Technology Corp). X.25 software, Version 3.0.0. Bridging software. TN3270 Emulation software. 29 Virtual Ethernet/IEEE 802.3 interfaces 509K bytes of non-volatile configuration memory.

65536K bytes of Flash internal SIMM (Sector size 512K). Configuration register is 0x2102

### <span id="page-15-0"></span>Hernoemen van Catalyst OS

U kunt zien dat de CatOS naam in de vervangen supervisor module begint met RTSYNC. U kunt

het systeem laten draaien zoals het is. U kunt de bestandsnaam ook wijzigen en deze als een standaardnaam bewaren, zoals hier wordt weergegeven:

Access2> (enable) **rename RTSYNC\_cat6000-sup32pfc3k8.8-5-8.bin cat6000-sup32pfc3k 8.8-5-8.bin** Access2> (enable) dir 2287 -rw- 10029260 May 21 2007 21:40:01 cat6000-sup32pfc3k8.8-5-8.bin 236900352 bytes available (19390464 bytes used)

Access2> (enable)

Nadat u het bestand een andere naam heeft gegeven, moet u de variabele voor het starten wijzigen.

*!--- Verify boot variable* Access2> (enable) **show boot** BOOT variable = **bootdisk:RTSYNC\_cat6000-sup32pfc3k8.8-5-8.bin,1;bootdisk:cat6000 -sup32pfc3k8.8-4-5.bin,1;** CONFIG\_FILE variable = bootdisk:switch.cfg

Configuration register is 0x2102 ignore-config: disabled auto-config: non-recurring, overwrite, sync disabled ROMMON console baud: 9600 boot: image specified by the boot system commands

Image auto sync is enabled Image auto sync timer is 120 seconds

*!--- Clear all the boot variables* Access2> (enable) **clear boot system all** BOOT variable = Access2> (enable) 2007 May 21 21:41:56 %SYS-5-SUP\_IMGSYNC:File synchronization p rocess will start in 120 seconds

*!--- Configure the boot variable* Access2> (enable) **set boot system flash bootdisk:cat6000 sup32pfc3k8.8-5-8.bin** BOOT variable = bootdisk:cat6000-sup32pfc3k8.8-5-8.bin,1; Access2> (enable) 2007 May 21 21:42:14 %SYS-5-SUP\_IMGSYNC:File synchronization p rocess will start in 120 seconds

*!--- Verify the boot variable* Access2> (enable) **show boot** BOOT variable = **bootdisk:cat6000-sup32pfc3k8.8-5-8.bin**,1; CONFIG\_FILE variable = bootdisk:switch.cfg

Configuration register is 0x2102 ignore-config: disabled auto-config: non-recurring, overwrite, sync disabled ROMMON console baud: 9600 boot: image specified by the boot system commands

Image auto sync is enabled Image auto sync timer is 120 seconds

## <span id="page-16-0"></span>Gerelateerde informatie

- <u>[Catalyst 6000/6500 Series switches met Redundant Supervisor Engine Software Image](//www.cisco.com/en/US/products/hw/switches/ps708/products_configuration_example09186a0080a98f3c.shtml?referring_site=bodynav)</u> **[Upgrade](//www.cisco.com/en/US/products/hw/switches/ps708/products_configuration_example09186a0080a98f3c.shtml?referring_site=bodynav)**
- [Cisco Catalyst 6500 Series-switches Ondersteuningsdocumenten](//www.cisco.com/en/US/products/hw/switches/ps708/tsd_products_support_series_home.html?referring_site=bodynav)
- [Productondersteuningspagina's voor LAN](//www.cisco.com/web/psa/products/tsd_products_support_general_information.html?c=268438038&sc=278875285&referring_site=bodynav)
- **[Ondersteuningspagina voor LAN-switching](//www.cisco.com/web/psa/technologies/tsd_technology_support_technology_information.html?c=268435696&referring_site=bodynav)**
- [Technische ondersteuning en documentatie Cisco Systems](//www.cisco.com/cisco/web/support/index.html?referring_site=bodynav)